#### $\triangleright$   $\circ$  $\bigcirc$ ಕ್ಷಿಣ್ಣ  $\overrightarrow{\mathbf{r}}$  $\overline{\mathbb{Z}}$ ረገ

 $x<sub>cf</sub>$ 

# Jürgen Wolf

Pinse

# **GIMP 2.10**

## Das umfassende Handbuch

- Alle Werkzeuge, Funktionen und Techniken
- → Digitale Fotografie, Webdesign, Bildkorrektur und -gestaltung
- → Mit Praxis-Workshops und Profi-Tipps

**Rheinwerk** Design

 $\bullet$ 

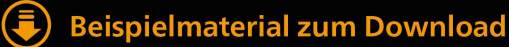

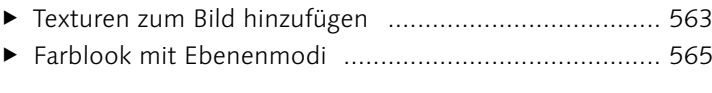

#### Bilder [zuschneiden](#page--1-0)

E Bild optimal zuschneiden [............................................](#page--1-0) 573

#### Bildgröße und [Auflösung](#page--1-0) ändern

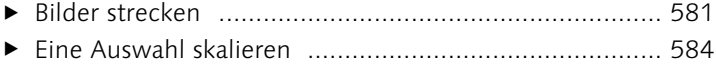

#### Bilder ausrichten und [transformieren](#page--1-0)

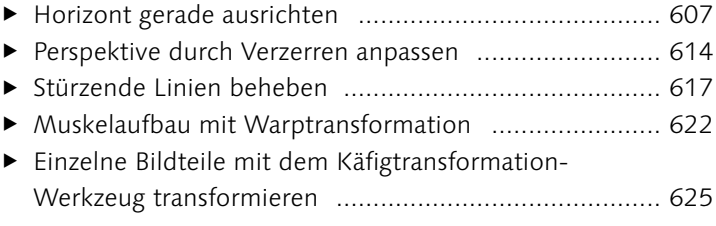

#### [Bildstörungen](#page--1-0) beheben und hinzufügen

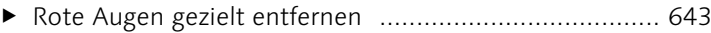

#### [Retuschewerkzeuge](#page--1-0)

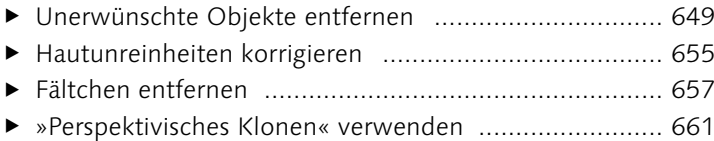

#### Eingescannte Bilder [nachbearbeiten](#page--1-0)

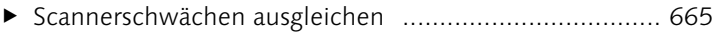

#### Bilder [schärfen](#page--1-0)

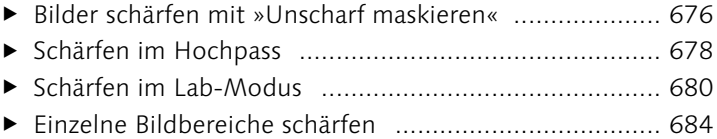

#### Pfade erstellen und [anpassen](#page--1-0)

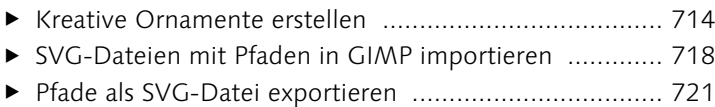

#### Pfade und [Auswahlen](#page--1-0)

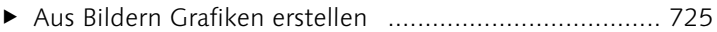

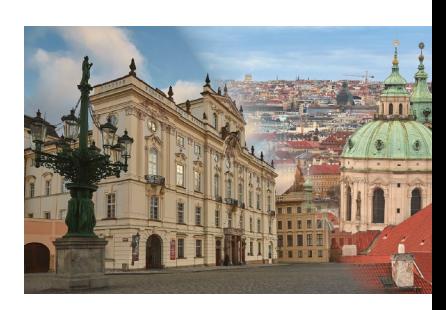

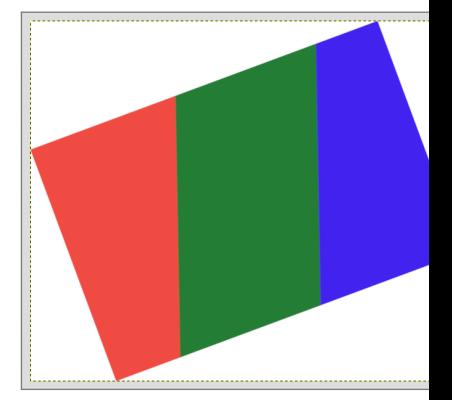

#### [Texteffekte](#page--1-0)

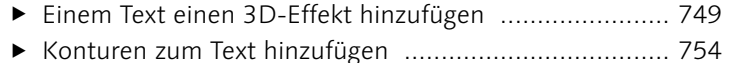

[Einen transparenten Glastext erstellen](#page--1-0) ......................... 755

#### Praktische [Typografietechniken](#page--1-0)

- E Bild mit Text versehen [.................................................](#page--1-0) 759
- E Text in Foto montieren [................................................](#page--1-0) 762
- ► [Text mit Verlauf und Muster füllen](#page--1-0) ............................... 765
- E [Text als Pfad transformieren](#page--1-0) ......................................... 767 E Text verformen [............................................................](#page--1-0) 770
- E [Text auf einen Pfad gebracht](#page--1-0) ....................................... 772
- [Einen kreisförmigen Text erstellen](#page--1-0) ............................... 774

#### [Effekte](#page--1-0) und Tricks mit Filtern

E Warhol-Effekt erstellen [................................................](#page--1-0) 805 E Sin-City-Effekt erstellen [...............................................](#page--1-0) 811

#### GIMP für das [Internet](#page--1-0)

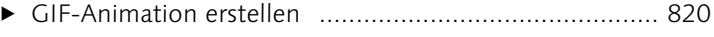

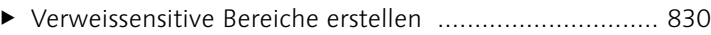

#### [Drucken](#page--1-0) mit GIMP

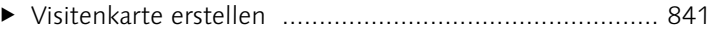

[Eigenen Rahmen über Auswahlen erstellen](#page--1-0) ................. 846

#### GIMP [erweitern](#page--1-0) über Plugins und Skript-Fu

E Plugins installieren [......................................................](#page--1-0) 855 E Skript-Fu installieren [...................................................](#page--1-0) 857

#### Essenzielle [GIMP-Erweiterungen](#page--1-0) für Fotografen

[Ein Panorama mit Hugin zusammensetzen](#page--1-0) ................... 863

#### [Tastenkürzel](#page--1-0) von GIMP

- E [Tastenkürzel dynamisch anlegen](#page--1-0) .................................. 877
- E [Tastenkürzel mit dem Editor anlegen und bearbeiten](#page--1-0) ... 879

#### [Einstellungen](#page--1-0) von GIMP ändern

[Eigene Werkzeug-Voreinstellung erstellen](#page--1-0) .................... 910

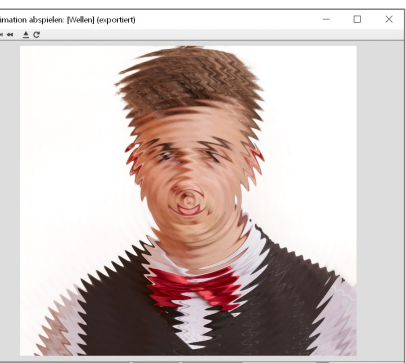

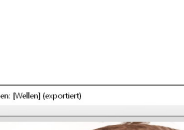

г

# **Materialien zum Buch**

Auf der Website zu diesem Buch stehen folgende Materialien für Sie zum Download bereit:

#### E **Beispielbilder**

In diesem Ordner finden Sie die Bilder, die unter anderem in den Schritt-für-Schritt-Anleitungen verwendet werden, sortiert nach den einzelnen Buchkapiteln, in entsprechenden Unterordnern wieder. Um die Bearbeitung der Bilder am eigenen Rechner nachzuverfolgen, müssen Sie einfach die jeweilige Datei in GIMP öffnen. In der Randspalte des Buches finden Sie jeweils einen Hinweis zur passenden Datei.

#### E **Bonuskapitel**

Wenn Sie wissen möchten, wie Sie eigene Skript-Fu-Programme in der Programmiersprache Scheme schreiben, können Sie sich das Bonuskapitel »Eigene Skript-Fu-Programme schreiben« herunterladen.

Gehen Sie auf *[www.rheinwerk-verlag.de/gimp-210\\_4736](http://www.rheinwerk-verlag.de/gimp-210_4736)*. Klicken Sie auf den Abschnitt **Materialien zum Buch**. Es öffnet sich ein Fenster, in dem Sie die herunterladbaren Dateien samt einer Kurzbeschreibung des Dateiinhalts sehen. Klicken Sie auf den Button **Herunterladen**, um den Download zu starten. Je nach Größe kann es einige Zeit dauern, bis der Download abgeschlossen ist.

### **Vorwort**

Viele GIMP-Anwender hatten die Hoffnung fast schon aufgegeben, und dann, nach mehr als sechs Jahren Entwicklungszeit, kam die Nachricht, dass GIMP 2.10 veröffentlicht wurde. Mich hat diese Nachricht natürlich auch überrascht und ebenso sehr gefreut. Vermutlich brennen Sie schon darauf, mit GIMP 2.10 und dem Buch anzufangen, daher will ich Sie auch gar nicht allzu umfassend mit meinem Vorwort aufhalten.

#### **Was können Sie von diesem Buch erwarten?**

Der Funktionsumfang von GIMP ist mittlerweile enorm, und wie immer steht man am Anfang des Buches vor der Frage: Was nimmt man alles mit in das Buch auf? Ziel des Buches ist es, dass Sie eine sehr umfassende Einführung in die Software bekommen, um selbstständig damit arbeiten zu können. Hierzu finden Sie neben den üblichen Beschreibungen der Funktionen und Werkzeuge viele **Workshops**, wo Sie sich anhand eines Bildbeispiels **Schritt-für-Schritt** damit vertraut machen können. Gerade wenn Sie erst kürzlich mit GIMP angefangen haben, empfehle ich Ihnen, diese Workshops durchzuarbeiten. Der Lerneffekt ist auf diesem Weg gewöhnlich am effizientesten. Beachten Sie, dass sich diese Schritt-für-Schritt-Anleitungen im Buch immer nur auf den Anwendungsfall des Beispielbildes beziehen. Um die Anleitungen auf eigene Bilder anzuwenden, werden Sie in der Regel andere Werte verwenden müssen, da jedes Bild anders und in gewisser Hinsicht einzigartig ist. Daher sollten Sie die Anleitungen in diesem Buch (oder generell) immer nur als Anregung sehen, um darauf aufzubauen und sie für Ihre Projekte einzusetzen. Mit Hilfe dieser Kenntnisse werden Sie bald immer eigenständiger mit GIMP arbeiten und eigene Lösungen für neue Anwendungsfälle entwickeln können. Dies ist auch der Grund, warum das Buch nicht nur stur die einzelnen Funktionen rund um GIMP abhandeln kann, sondern auch auf Themen rund um die digitale Bildbearbeitung eingehen muss.

Neben der Möglichkeit, das Buch als Einstieg in GIMP zu verwenden, ist es aufgrund des Aufbaus auch ideal zum Nachschlagen wichtiger Themen geeignet. Wenn Sie Einsteiger in GIMP sind, empfehle ich Ihnen, das Buch zunächst Kapitel für Kapitel durchzuarbeiten.